# **Boletim Técnico**

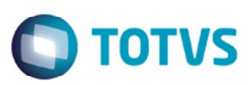

## **Melhoria no Agrupamento do Cálculo de Frete**

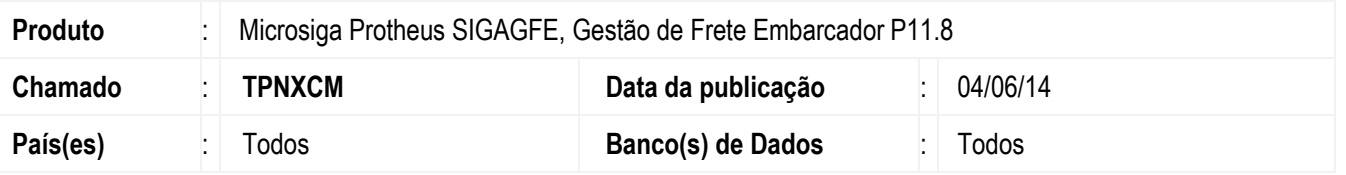

Foi alterada a regra de agrupamento dos cálculos de frete, para que a quantidade de cálculos de frete gerados seja de acordo com a quantidade de conhecimentos de transporte que devem ser emitidos, que conforme a legislação, se aplicam a um por par de remetente e destinatário.

Antes dessa alteração, ao vincular dois ou mais documentos de carga a um romaneio com tipo de documento diferentes, porém o mesmo par de remetente e destinatário era criado duas ou mais unidades de cálculo, criando possíveis divergências nos valores do cálculo.

Esta melhoria afeta o cálculo de frete ou serviço, conforme aplicável, dos programas **Romaneios de Carga** (**GFEA050**), **Calcular Romaneios** (**GFEA081**), **Simular Fretes** (**GFEX010**), **Ocorrências** (**GFEA032**), **Comparar Fretes** (**GFEX061**) e **Estimar Fretes** (**GFEA088**) por utilizarem da rotina padrão de cálculo de frete.

Para viabilizar essa melhoria, é necessário aplicar o pacote de atualizações (*Patch*) deste chamado.

### **Procedimento para Utilização**

#### **Pré-requisitos para o teste:**

- Para utilizar essa melhoria, é importante possuir dois ou mais tipos diferentes de documento de carga.
- Um emitente transportador, emitentes elegíveis a serem remetente e destinatário de um documento de carga.
- Uma tabela com negociação e tarifas preenchidas que atenderão aos trechos dos documentos que serão informados a seguir.

#### **Passos para o teste:**

- 1. Em **Gestão de Frete Embarcador** (**SIGAGFE**) acesse **Atualizações** > **Movimentações** > **Expedição/Recebim** > **Documentos de Carga** (**GFEA044**).
- 2. Inclua dois documentos de carga, repetindo os dados do emissor, remetente e destinatário.
- 3. Depois da inclusão do documento de carga, ainda no (**GFEA044**), vincule os documentos criados a um mesmo romaneio de carga.
- 4. Selecione o romaneio no qual os documentos foram vinculados e em Ações Relacionadas selecione a opção **Calcular**.

1

5. Verifique se foi criado apenas um cálculo para cada destino apenas.

## **Informações Técnicas**

**Tabelas Utilizadas** GW1 - Documento de Carga GWN - Romaneio de Carga

ര

**Este** 

documento é de propriedade da TOTVS. Todos os direitos reservados.

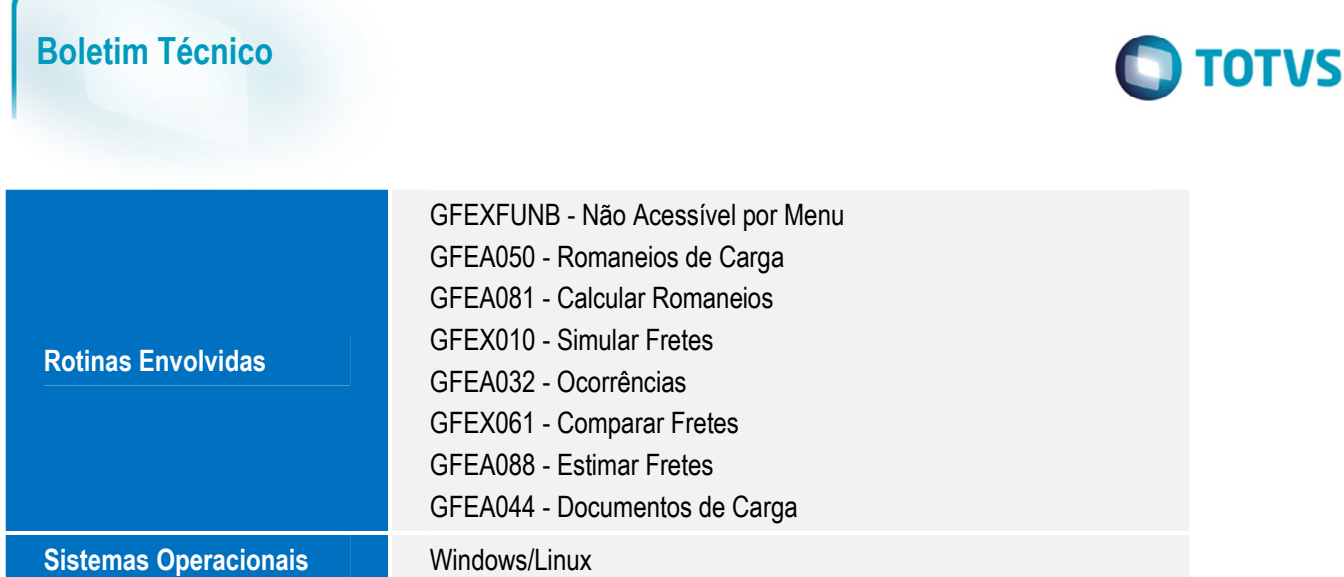

SIGAGFE - Melhoria no Agrupamento do Cálculo de Frete